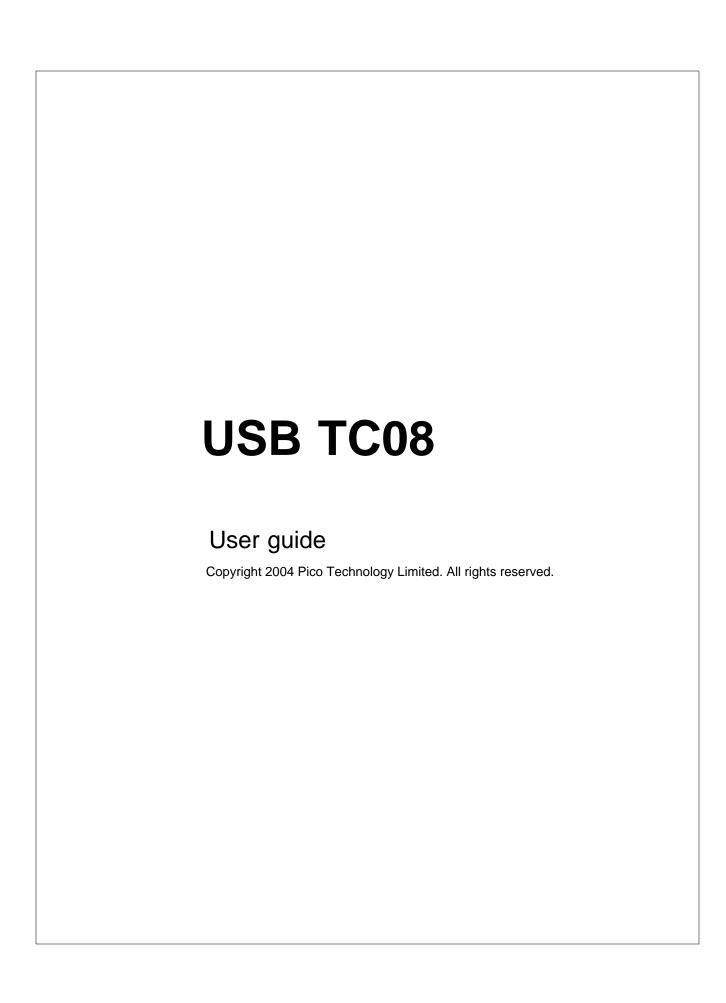

# **Table of Contents**

| Part I   | Introduction             | 2  |
|----------|--------------------------|----|
| 1        | Overview                 | 2  |
|          | Installing the driver    |    |
| 3        | Connecting the USB TC-08 | 2  |
| 4        | Legal information        | 5  |
| 5        | Safety warning           | 6  |
| 6        | Company details          | 7  |
| Part II  | Product information      | 8  |
| 1        | Specifications           | 8  |
| 2        | How a thermocouple works | 9  |
| Part III | Technical reference      | 10 |
| 1        | Introduction             | 10 |
| 2        | Modes of operation       | 10 |
| 3        | Driver routines          | 15 |
| 4        | Programming              | 33 |
| 5        | Troubleshooting          | 35 |
| 6        | Glossary                 | 36 |
|          | Index                    | 39 |

### 1 Introduction

### 1.1 Overview

The USBTC-08 is a temperature and voltage logger designed to support multiple thermocouples. With the accompanying PicoLog software, the unit can be used with any laptop or PC running Windows 98SE, ME, 2000, XP, and higher. If you are technically-minded and want to tailor the product to a particular application, you can write your own programs with the supplied driver.

The driver provides cold junction compensation for thermocouples. PicoLog supports up to 10 USB TC-08 devices and the driver can support more (as many as 64, if you have a high-specification PC.)

This manual describes the physical and electrical properties of the USBTC-08, and provides an explanation of how to use the software drivers. For information on PicoLog, please consult the PicoLog help file.

## 1.2 Installing the driver

Installation of the driver is done automatically when you install the PicoLog software. Alternately, you can download the driver from our website at <a href="http://www.picotech.com">http://www.picotech.com</a>.

# 1.3 Connecting the USB TC-08

Please note that you should not connect the USBTC-08 until you have installed the software and restarted your PC. To begin using the USBTC-08, connect the USBTC-08 to the USB port on your computer using the cable provided. Next, connect a thermocouple to one of the thermocouple input connectors. To complete the installation, select the USBTC-08 unit and thermocouple type in PicoLog as follows:

- Start up PicoLog Recorder
- 2. Select **New Settings** from the **File** menu. The Recording dialog box appears

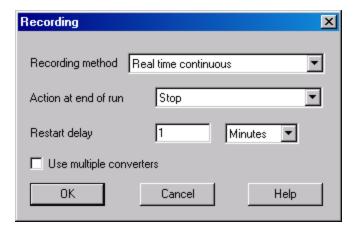

3. Clickthe **o**k button. The Sampling Rate dialog box appears

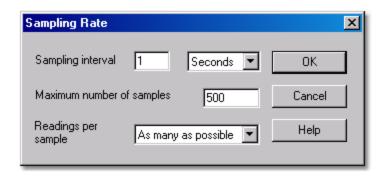

4. Click the **ok** button.

The Converter details dialog box appears

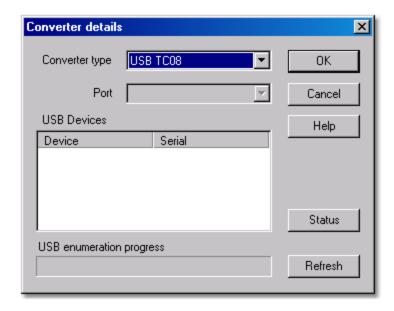

- 5. Select **USB TC-08** from the drop-down list of converters.
  The device name and serial number should appear in the USB Devices pane and the USB enumeration progress bar gradually expands to 100%. If the progress bar does not start moving, disconnect and reconnect the USB TC-08, then click **Refresh**
- 6. In the USB Devices pane, select the **USB TC-08.** If you are using more than one USB TC-08, check the serial number on the bottom of the device so that you know which one to select from the list
- 7. Clickthe ox button.

The following dialog box appears

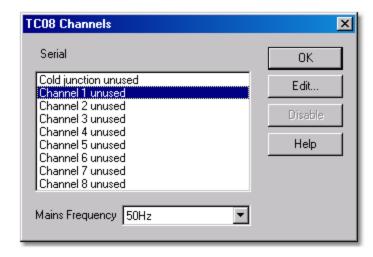

8. In the TC-08 Channels window, double-clickon Channel 1 unused The Edit TC-08 Channel dialog box appears

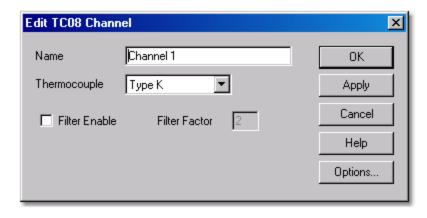

9. From the Thermocouple drop-down list, select the type of thermocouple you are using and click the OK button.

The TC-08 Channels dialog box reappears

10. Clickthe **ok** button.

Channel 1 should now appear in the monitor window with the current temperature reading.

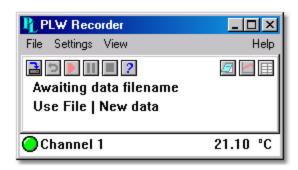

### 1.4 Legal information

The material contained in this release is licensed, not sold. Pico Technology Limited grants a license to the person who installs this software, subject to the conditions listed below.

#### Access

The licensee agrees to allow access to this software only to persons who have been informed of these conditions and agree to abide by them.

#### Usage

The software in this release is for use only with Pico products or with data collected using Pico products.

#### Copyright

Pico Technology Limited claims the copyright of, and retains the rights to, all material (software, documents etc.) contained in this release. You may copy and distribute the entire release in its original state, but must not copy individual items within the release other than for backup purposes.

#### Liability

Pico Technology and its agents shall not be liable for any loss, damage or injury, howsoever caused, related to the use of Pico Technology equipment or software, unless excluded by statute.

#### Fitness for purpose

No two applications are the same: Pico Technology cannot guarantee that its equipment or software is suitable for a given application. It is your responsibility, therefore, to ensure that the product is suitable for your application.

#### Mission critical applications

This software is intended for use on a computer that may be running other software products. For this reason, one of the conditions of the license is that it excludes usage in mission critical applications, for example life support systems.

#### Viruses

This software was continuously monitored for viruses during production, howeveryou are responsible for virus-checking the software once it is installed.

#### Support

If you are unsatisfied with the performance of this software, please contact our technical support staff, who will try to fix the problem within a reasonable time scale. If you are still unsatisfied, please return the product and software to your supplier within 28 days of purchase for a full refund.

#### Upgrades

We provide upgrades, free of charge, from our web site at <a href="www.picotech.com">www.picotech.com</a>. We reserve the right to charge for updates or replacements sent out on physical media.

#### **Trademarks**

Pico Technology Limited, Pico Scope, Pico Log, DrDAQ and Enviro Monare trademarks of Pico Technology Limited, registered in the United Kingdom and other countries

Pico Technology acknowledges the following product names as trademarks of their respective owners: Windows, Excel, Visual Basic, LabVIEW, Agilent VEE, HPVEE, Delphi.

### 1.5 Safety warning

We strongly recommend that you read the general safety information below before using your product for the first time. If the equipment is not used in the manner specified, then the protection provided may be impaired. This could result in damage to your computer and/or injury to your self or others.

#### Maximum input range

The USBTC-08 is designed to measure voltages in the range of ±70mV. Any voltages in excess of ±30V may cause permanent damage to the unit.

#### <u>Mains voltages</u>

Pico products are not designed for use with mains voltages.

#### Safety grounding

The ground of every product is connected directly to the ground of your computer via the interconnecting cable provided. This is done in order to minimise interference. If the PC (especially laptop) is not grounded, reading stability cannot be guaranteed and it may be necessary to manually ground the equipment.

As with most oscilloscopes and data loggers, you should take care to avoid connecting the inputs of the product to anything which may be at a hazardous voltage. If in doubt, use a meter to check that there is no hazardous AC or DC voltage. Failure to check may cause damage to the product and/or computer and could cause injury to yourself or others.

Take great care when measuring temperatures near mains equipment. If a sensor is accidentally connected to mains voltages, you risk damage to the converter or your computer and your computer chassis may become live.

You should assume that the product does not have a protective safety earth. Incorrect configuration or use of the device to measure voltages outside the maximum input range can be hazardous.

#### Repairs

The unit contains no user-serviceable parts: repair or calibration of the unit requires specialised test equipment and must be performed by Pico Technology Limited or their authorised distributors.

# 1.6 Company details

#### Address:

Pico Technology Limited The Mill House Cambridge Street St Neots Cambridgeshire PE191QB United Kingdom

Phone:+44(0)1480396395 Fax:+44(0)1480396296

#### Email:

Technical Support support@picotech.com

Sales @picotech.com

#### Web site:

www.picotech.com

### 2 Product information

# 2.1 Specifications

| Resolution                           | 20bits(16.25 NFR)          |
|--------------------------------------|----------------------------|
| Thermocouple types                   | B,E,J,K,N,R,S,T            |
| Number of input channels             | 8                          |
| Conversion time - per active channel | 100ms                      |
| Conversion time - CJC                | 100ms                      |
| Uncalibrated accuracy                | Thesumof±0.2%and±0.5 °C    |
| Full scale input                     | ±70mV                      |
| Common mode range                    | ±7.5V                      |
| Overvoltage protection               | ±30V                       |
| Input impedance                      | 2ΜΩ                        |
| Input connectors                     | 8xminiature thermocouple   |
| Output connector                     | USB upstream connector     |
| Power requirements                   | No power supply required   |
| Environmental conditions             | 0to50°C,25%to75%humidity   |
|                                      | Quotedaccuracyover20-30 °C |
|                                      | NOTwaterresistant          |

 $Note: The \ resolution\ and\ accuracy\ depend\ upon\ the\ thermocouple\ type\ and\ the\ temperature\ range.$  Below is a list of the thermocouples and temperature\ ranges\ supported\ by\ the\ USBTC-08.

|        | Actual measureable range    | Theoretical ranges |
|--------|-----------------------------|--------------------|
| CIC    | -5°Cto70°C                  | N/a                |
| Type B | 20°Cto1820°C(CJCmustbe>20°C | 0°Cto1820°C        |
| Type E | -270°Cto910°C               | -270°Cto1000°C     |
| TypeJ  | -210°Cto1200°C              | -210°Cto1200°C     |
| TypeK  | -270°Cto1370°C              | -270°Cto1370°C     |
| Type N | -270°Cto1300°C              | -270°Cto1300°C     |
| Type R | -50°Cto1760°C               | -50°Cto1760°C      |
| Type S | -50°Cto1760°C               | -50°Cto1760°C      |
| Type T | -270°Cto400°C               | -270°Cto400°C      |

## 2.2 How a thermocouple works

A discovery by T. J. Seebeck almost 150 years ago opened the way for modern thermoelectric circuitry. In 1831, Seebeck discovered that an electric current flows in a closed circuit of two dissimilar metals when one of the two junctions is heated with respect to the other.

In such a thermocouple circuit the current continues to flow as long as the two junctions are at different temperatures. The magnitude and direction of the current is a function of the temperature difference between the junctions and of the thermal properties of the metals used in the circuit. This phenomenon is known as the Seebeck Effect.

The conductors can be made of any two dissimilar metals, and when the hot junction is heated the current flow can be observed. If the position of the hot and cold junction is reversed, current will flow in the opposite direction.

In fact, a thermocouple circuit will actually generate a measurable, low voltage output that is almost directly proportional to the temperature difference between the hot junction and the cold junction. A unit change in this temperature difference produces some net change in the voltage.

Note: More information on choosing and using thermocouples can be found <u>here</u>.

### 3 Technical reference

#### 3.1 Introduction

The USB TC-08 is supplied with driver routines that you can build into your own programs. The USB TC-08 driver is supported by the following versions of the Windows operating system: 98SE, ME, 2000, and XP.

Once you have installed the software, the DRIVERS directory will contain the drivers and a selection of examples of how to use the drivers.

The driver is supplied as a Windows DLL. The DLL uses the C stdcall calling convention and can be used with C, Delphi and Visual Basic programs. It can also be used with programs like Microsoft Excel, where the macro language is a form of Visual Basic.

### 3.2 Modes of operation

#### 3.2.1 Introduction

The USBTC-08 is designed for three specific modes of operation to suit a variety of applications. The following modes are supported:

- Streaming mode
- Get Single mode
- Legacy mode

### 3.2.2 Streaming mode

Streaming mode is an operational mode in which the USBTC-08 unit samples data and returns it to the computer in an unbroken sequence, using the onboard clock to ensure accurate timing.

The unit can buffer up to two sets of readings at once. To avoid loss of readings, make sure that another application on the PC - including the one you are in the process of writing - does not prevent the driver from collecting readings for more than three sampling intervals.

To allow the driver to sample continuously, make sure that your application does not use too much processor time by calling the Windows Sleep() function in any sampling loops (see example below.)

**Hint:** Try not to use a Sleep() call for less than 50-100 milliseconds, e.g., Sleep(50) or Sleep(100). If you are programming a Windows GUI application, a good alternative to sampling loops is the WM TIMER message.

#### Example

The following code is a fragment of a Capplication demonstrating how to use Streaming mode with the USBTC-08 driver:

```
// Setting up and running the unit in Streaming mode
usb_tc08_set_mains(handle, 0); // use 50Hz mains noise rejection
for (channel = 0; channel < 9; channel++)</pre>
// set each channel up as a type K thermocouple
// channel 0 is the cold junction and will be enabled
 // by setting the third argument to anything other than ' '
 usb_tc08_set_channel(handle, channel, 'K');
// find out how fast the unit can sample in its current setup state
minimum_interval = usb_tc08_get_minimum_interval_ms(handle);
usb_tc08_run(handle, minimum_interval); // sample as fast as possible
// not required (just illustrates that the application
// can be idle while the driver collects the readings)
Sleep(10000);
// use a two dimensional array with an array of readings for each channel
// In a real application, this would be a nested loop to regularly poll
// the unit for readings
for (channel = 0; channel < 9; channel++)</pre>
 no_of_readings = usb_tc08_get_temp( handle,
                  &reading buffer[channel],
                  &times buffer[channel],
                  buffer_length,
                  &overflows[channel],
                  channel.
                  0, // degrees Centigrade units
                  0); // do not fill missing readings
}
// finished polling, now do something with the readings
// if overflows[channel] is high, then one of the readings
// in reading buffer[channel] has exceeded the input range
// of the USB TC-08
// only stop the unit when we've completely finished streaming
usb_tc08_stop(handle);
```

Note: You should close down all other applications while you are performing any timing-critical data logging tasks. Check that the Windows scheduler does not have any activities planned during the logging session.

### 3.2.3 Get Single mode

Get Single mode is an operational mode in which readings are produced on demand, using the <u>usb\_tc08\_get\_single</u> function. Since the function relies entirely on the timing of the calling application, it is ideal for time intervals of greater than 1 minute. If high-speed sampling is required, use Streaming mode.

Note: The function call overhead can be significant, since it takes approximately 360 ms to convert all 9 channels, equating to 40 ms per channel. To reduce this overhead, disable channels that are not required.

#### Example

The following code is a fragment of a Capplication demonstrating how to use Get Single mode with the USBTC-08 driver:

```
// Setting up and converting readings with Get Single mode
usb_tc08_set_mains (handle, 0); // use 50Hz mains noise rejection
for (channel = 0; channel < 9; channel++)</pre>
 {
// set each channel up as a type K thermocouple
 // channel 0 is the cold junction and will be enabled
 // by setting the third argument to anything other than ' '
 usb tc08 set channel (handle, channel, 'K');
 }
// find out the approximate conversion time
// for a call to usb_tc08_get_single
minimum_interval = usb_tc08_get_minimum_interval_ms (handle);
printf("Conversion time: %d\n", minimum_interval);
// Collect 10 readings over approximately 9 minutes
last time = GetTickCount();
for (i = 0, i < 10, i++)
// do the conversion for all channels
 usb_tc08_get_single( handle,
                    value_array, // short value_array[9]
                    &overflow_flags,
                                   // degrees Centigrade units
 // print out the values
printf("\n\nTime: %d minute(s)", i);
 for (c = 0; c < 9; c++)
 // check for overflows on each channel
 // with a bitwise & comparator
  // shift the comparison bit to match the channel
 if (overflow_flags & (1 << c))</pre>
```

```
printf("\nChannel %d overflowed", c);
}
else // no overflow
{
  printf("\nChannel %d: %f", c, value_array[c]);
  }
}

if (i < 9)
{
  while (60000 > (GetTickCount() - last_time)) // 60000ms = 1 minute
  {
    Sleep(100); // let other applications run
  }
  last_time = GetTickCount();
}
```

### 3.2.4 Legacy mode

Legacy mode is designed to aid developers who have already written code for the serial version of the TC-08 and are not yet ready to rewrite their code for the <a href="Streaming">Streaming</a> or <a href="Get Single">Get Single</a> modes available with the USB version. The legacy support is going to be phased out and will eventually be removed from the driver altogether. If you want full support in the future, use the Streaming or Get Single modes.

To allow code to be easily developed for both the serial version and the USB version of the TC-08, all the function names have been changed. The <u>usb tc08 legacy set channel</u> function no longer supports offset and gain - this is now stored only as calibration information in the unit itself. The legacy routines will be familiar if you previously used the serial TC-08, however, the following changes should be made to convert legacy applications:

- Reference the new Header file
- Reference the new Library file
- Place the new DLL in the directory of the application
- Set the mains frequency
- Run and stop the unit
- Store a handle returned from usb tc08 open unit instead of using the serial port number

#### Example

The following code is a fragment of a Capplication demonstrating how to use legacy mode with the USBTC-08 driver:

```
// Setting up and running the unit in Legacy mode
// This is designed to make it easier to adapt code written
// for the Serial TC08 for use with the USB TC08
usb_tc08_set_mains(handle, 0); // use 50Hz mains noise rejection
for (channel = 1; channel < 9; channel++)</pre>
 // set each channel up as a type K thermocouple
 // switch off filtering for all channels
 usb tc08 legacy set channel(handle, channel, 'K', 0);
 }
usb_tc08_legacy_run(handle);
last_cycle_no = 0;
no of readings = 0;
while (no_of_readings < 50) // collect 50 readings</pre>
 usb_tc08_legacy_get_cycle(handle, &this_cycle_no);
 if (last cycle no != this cycle no)
  last_cycle_no = this_cycle_no;
  no_of_readings++;
 for (channel = 1; channel < 9; channel++)</pre>
  usb_tc08_legacy_get_temp( &reading[channel],
                           handle,
                           channel,
                           0);
  // now do something with the readings
  // check that they have not overflowed
  // by comparing each reading with 2147483647L
  // or LONG_MAX (include limits.h)
 usb_tc08_legacy_get_cold_junction(handle, &cold_junction);
  // now do something with the cold junction temperature
  }
 }
```

usb tc08 stop(handle);

# 3.3 Driver routines

### 3.3.1 Introduction

 $The following table \, explains \, each \, of the \, USBTC-08 \, routines: \,$ 

| Routine                            | Description                                                                                    |
|------------------------------------|------------------------------------------------------------------------------------------------|
| New USB and serial mode            |                                                                                                |
| usb_tc08_open_unit                 | Opens the USBTC-08 unit and gets a valid USB handle.                                           |
| usb_tc08_open_unit_async           | Opens the unit asynchronously.                                                                 |
| usb_tc08_open_unit_progress        | Polls the unit's enumeration progress during asynchronous operation.                           |
| usb tc08 close unit                | Closes the handle.                                                                             |
| usb_tc08_stop                      | Stops the unit streaming.                                                                      |
| usb_tc08_set_mains                 | Set to reject either 50 Hz or 60 Hz mains interference.                                        |
| usb tc08 get minimum interval ms   | Returns the minimum sampling interval for the current setup.                                   |
| usb tc08 get unit info             | Retrieves information on a particular unit and presents it as a structure.                     |
| usb tc08 get formatted info        | Retrieves information on a particular unit and presents it in stringform.                      |
| usb tc08 get last error            | Returns the last error for a specified unit or for a call to open a unit.                      |
| New USB mode only                  |                                                                                                |
| usb tc08 set channel               | Sets up a USBTC-08 channel.                                                                    |
| usb_tc08_run                       | Starts the USBTC-08 unit streaming.                                                            |
| usb_tc08 get_single                | Converts readings from currently set up channels on demand.                                    |
| usb tc08 get temp                  | In streaming mode, retrieves temperature readings from a specified channel.                    |
| usb tc08 get temp deskew           | In streaming mode, retrieves temperature readings from a specified channel with time deskewed. |
| Legacy mode only                   |                                                                                                |
| usb tc08 legacy run                | Starts the USBTC-08 unit running in legacy mode.                                               |
| usb tc08 legacy set channel        | Sets up a USBTC-08 channel.                                                                    |
| usb tc08 legacy get temp           | Retrieves temperature readings from a specified channel.                                       |
| usb tc08 legacy get cold junction  | Retrieves a temperature reading for the cold junction.                                         |
| usb_tc08_legacy_get_driver_version | Returns the driver version.                                                                    |
| usb_tc08_legacy_get_version        | Returns the hardware version of the USBTC-08 unit.                                             |
| usb tc08 legacy get cycle          | Returns the number of readings taken so far.                                                   |

### 3.3.2 New USB mode and legacy mode

#### 3.3.2.1 usb\_tc08\_open\_unit

```
short usb tc08 open unit (void)
```

This routine returns a valid handle to the USBTC-08 if the driver successfully opens it. In the case of the routine failing, see the error code explanations in the <u>usb\_tc08\_get\_last\_error</u> section. If you wish to use more than one USBTC-08, this routine should be called once for each unit connected to the PC the function will return 0 if there are no more units found. The driver is thread safe and will not allow access to a single unit from more than one application. If, therefore, <u>usb\_tc08\_open\_unit</u> does not find a unit, check that other applications are not using the USBTC-08. This includes applications on other user accounts on the same computer, where fast user switching is supported.

Note: The usb\_tc08\_open\_unit function provides a simple way to open USBTC-08 units. However, the function call locks up the calling thread until the attached USBTC-08 unit has been fully enumerated. If a single threaded application needs to perform concurrent processing, such as displaying a progress bar, usb\_tc08\_open\_unit\_async should be used.

| Arguments: |      |  |
|------------|------|--|
|            | None |  |

| Returns:       |                                                                                                    |
|----------------|----------------------------------------------------------------------------------------------------|
| Positive short | -The handle to a unit.                                                                                 |
| 0              | -No more units were found.                                                                             |
| -1             | -Unit failed to open. Call <u>usb tc08 get last error</u> with a handle of 0 to obtain the error code. |

#### Example

The following code is a fragment of a Capplication which demonstrates how to open multiple units with the USBTC-08 driver. The handles to the open units are stored in an array for later use:

```
// could terminate the application here
}
//
// Start using the open units
//
```

#### 3.3.2.2 usb\_tc08\_open\_unit\_async

```
short usb tc08 open unit async (void)
```

This routine begins enumerating USBTC-08 units in the background and provides a return immediately, so the calling thread can continue executing other code.

Note: The driver is thread safe and will not allow access to a single unit from more than one application. If, therefore,  $usb\_tc08\_open\_unit\_async$  does not find a unit, check that other applications are not using the same USBTC-08. This includes applications on other user accounts on the same computer, where fast user switching is supported.

| Arguments |      |  |
|-----------|------|--|
|           | None |  |

| Returns: |                                                                                                    |
|----------|----------------------------------------------------------------------------------------------------|
| 1        | -The call was successful.                                                                            |
| 0        | -No more units were found.                                                                           |
| -1       | -An error occurred, call <u>usb tc08 get last error</u> with a handle of 0 to obtain the error code. |

#### Example

The following code is a fragment of a Capplication which demonstrates how to open a single unit with the asynchronous open unit functions:

```
// could terminate the application here
// No errors, so start polling usb_tc08_open_unit_progress
// continuously for its enumeration state
do
result = usb_tc08_open_unit_progress(&handle, &progress);
 switch (result)
  {
 case USBTC08_PROGRESS_FAIL:
                              // enum equates to: -1
   error_code = usb_tc08_get_last_error(0);
   printf("Unit failed to open\nThe error code is %d", error_code);
   // could terminate the application here
  break;
  case USBTC08_PROGRESS_PENDING: // enum equates to: 0
   printf("\nThe unit is %d percent enumerated", progress);
   Sleep(500); // wait for approx. half a second
  break;
  case USBTC08_PROGRESS_COMPLETE: // enum equates to: 1
   printf("\n\nThe unit with handle '%d', opened successfully", handle);
  break;
while (result == USBTC08 PROGRESS PENDING);
// Start using the open unit
```

#### 3.3.2.3 usb\_tc08\_open\_unit\_progress

This function should be called after usb\_tc08\_open\_unit\_async. Repeatedly call this function to determine the state of the background enumeration process. For an example of usage, see <u>usb\_tc08\_open\_unit\_async</u>.

| Arguments: |          |                                                                                                    |
|------------|----------|----------------------------------------------------------------------------------------------------|
|            | handle   | (Out) A handle (positive short) to the unit if the enumeration is completed. Handle will always be 0 if the enumeration is incomplete. |
|            | progress | (Out) (Optional-can pass NULL) returns a number from 0 to 100 representing the percentage completion of the enumeration of one unit.   |

| Returns: |                               |                                                                                              |
|----------|-------------------------------|----------------------------------------------------------------------------------------------|
|          | -1 (USBTC08_PROGRESS_FAIL)    | An error occurred, call usb_tc08_get_last_error with a handle of 0 to obtain the error code. |
|          | 0 (USBTC08_PROGRESS_PENDING)  | Enumeration has not completed (keep calling usb_tc08_open_unit_progress)                     |
|          | 1 (USBTC08_PROGRESS_COMPLETE) | Enumeration has completed and the handle is now valid.                                       |

#### 3.3.2.4 usb\_tc08\_close\_unit

short tc08\_close\_unit(short handle)

This routine closes the unit for a specified USB handle.

| Arguments: |        |                               |
|------------|--------|-------------------------------|
|            | handle | -Specifies the USBTC-08 unit. |

| Returns: |   |                                       |
|----------|---|---------------------------------------|
|          | 0 | -Use <u>usb_tc08_get_last_error</u> . |
|          | 1 | -Unit closed successfully.            |

Note: If you successfully open any USBTC-08 units, you should call <u>usb\_tc08\_close\_unit</u> for each handle before you exit from your program. If you do not, there is a chance that the unit will not reopen until it has been disconnected and reconnected.

#### 3.3.2.5 usb\_tc08\_stop

short usb\_tc08\_stop (short handle)

This routine stops the unit from running.

| Arguments: |        |                               |
|------------|--------|-------------------------------|
|            | handle | -Specifies the USBTC-08 unit. |

| Returns: |   |                                      |  |
|----------|---|--------------------------------------|--|
|          | 0 | -Invalidparameter.                   |  |
|          | 1 | Unit stopped streaming successfully. |  |

#### 3.3.2.6 usb\_tc08\_set\_mains

This routine sets the USBTC-08 to reject either 50 or 60 Hz.

| Arguments: |             |                                                                                                    |  |
|------------|-------------|----------------------------------------------------------------------------------------------------|--|
|            | handle      | -Specifies the USBTC-08 unit.                                                                                              |  |
|            | sixty_hertz | -Specifies whether to reject 50Hz or 60Hz. If set to 1, the unit will reject 60Hz, if set to 0, the unit will reject 50Hz. |  |

| Returns: |   |                                       |
|----------|---|---------------------------------------|
|          | 0 | -Use <u>usb_tc08_get_last_error</u> . |
|          | 1 | -Mains rejection set correctly.       |

Note: If the rejection is not set correctly the unit will be more susceptible to mains interference.

#### 3.3.2.7 usb\_tc08\_get\_minimum\_interval\_ms

```
long usb_tc08_get_minimum_interval_ms (short handle)
```

This routine returns the minimum sampling interval (or fastest millisecond interval) that the unit can achieve in its current configuration. The configuration is defined by calling usb tc08 set channel().

| Arguments: |        |                               |
|------------|--------|-------------------------------|
|            | handle | -Specifies the USBTC-08 unit. |

| Returns: |          |                                                                 |
|----------|----------|-----------------------------------------------------------------|
|          | 0        | -Use usb_tc08_get_last_error.                                   |
|          | Minimum  | -Minimum sampling interval for current setup (in milliseconds). |
|          | Interval |                                                                 |

Note: The USBTC-08 can sample, from a single channel, at a rate of 10 samples per second. The absolute minimum sampling interval, with all 8 channels and the cold junction enabled, is 900 ms. You must ensure that you set up all the channels that you wish to use before calling this routine.

#### 3.3.2.8 usb\_tc08\_get\_unit\_info

This routine gets the unit information and copies it to the USBTC08\_INFO structure, declared in the usbtc08.h header file. If zero is passed to the function as the handle, only the driver version member will be valid, but the function will return 1 (success.)

| Arguments: |        |                                                       |
|------------|--------|-------------------------------------------------------|
|            | handle | -Specifies the TC-08 unit.                            |
|            | info   | -Apointer to a structure containing unit information. |

| Returns: |   |                                       |
|----------|---|---------------------------------------|
|          | 0 | -Use <u>usb_tc08_get_last_error</u> . |
|          | 1 | -Routine was successful.              |

#### 3.3.2.9 usb\_tc08\_get\_formatted\_info

This function is similar to the <u>usb\_get\_unit\_info</u> routine, however, the unit information is returned in the form of a formatted character string. The string is separated into the following elements, each appearing on a different line: driver version; hardware version; variant info; serial number; calibration date.

| Arguments: |               |                                                                                                    |  |
|------------|---------------|----------------------------------------------------------------------------------------------------|--|
|            | handle        | -Specifies the USBTC-08 unit.                                                                        |  |
|            | unit_info     | - A string where the unit info is to be placed.                                                      |  |
|            | string_length | -Length of the string to be copied. Should be at least 256 (USBTC08_MAX_INFO_CHARS) characters long. |  |

| Returns: |   |                                                                    |
|----------|---|--------------------------------------------------------------------|
|          | 0 | -Too many bytes to copy, will copy as many full lines as possible. |
|          | 1 | -Routine was successful.                                           |

#### 3.3.2.10 usb\_tc08\_get\_last\_error

```
short usb_tc08_get_last_error (short handle)
```

This routine returns the last error for the unit specified by handle. If zero is passed instead of a handle, the function returns the error associated with the last call to <u>usb tc08 open unit</u> or <u>usb tc08 open unit async</u>.

Note: If an invalid handle is passed to a function, the function will fail. The error code, however, cannot be associated with a unit so usb\_tc08\_get\_last\_error will not retain an error code in this instance. usb tc08 get last error will also fail if the invalid handle is passed to it.

The error codes, also found in the Cheader file, are as follows:

### **User/Developer error codes:**

| Error code | Error                                | Further information                                                                                                    |
|------------|--------------------------------------|----------------------------------------------------------------------------------------------------|
| 0          | USBTC08_ERROR_OK                     | No error occurred.                                                                                                    |
| 1          | USBTC08_ERROR_OS_NOT_SUPPORTED       | Need to use Windows 98 SE (or later) or Windows 2000 (or later.)                                                               |
| 2          | USBTC08_ERROR_NO_CHANNELS_SET        | A call to <u>usb tc08 set channel</u> is required.                                                                             |
| 3          | USBTC08_ERROR_INVALID_PARAMETER      | One or more of the function arguments were invalid.                                                                            |
| 4          | USBTC08_ERROR_VARIANT_NOT_SUPPORTED  | The hardware version is not supported. Download the latest driver.                                                             |
| 5          | USBTC08_ERROR_INCORRECT_MODE         | An incompatible mix of legacy and non-legacy functions was called (or usb tc08 get single was called while in streaming mode.) |
| 6          | USBTC08_ERROR_ENUMERATION_INCOMPLETE | usb tc08 open unit async was called again while a background enumeration was already in progress.                              |

Note: For more details on error codes, see troubleshooting.

#### **Reserved Pico error codes**

| Error code | Error                        | Further information                               |
|------------|------------------------------|---------------------------------------------------|
| 7          | USBTC08_ERROR_NOT_RESPONDING | Cannot get a reply back from a USBTC-08 unit.     |
| 8          | USBTC08_ERROR_FW_FAIL        | Unable to download firmware.                      |
| 9          | USBTC08_ERROR_CONFIG_FAIL    | Missingorcorrupted EEPROM.                        |
| 10         | USBTC08_ERROR_NOT_FOUND      | Cannot find enumerated device.                    |
| 11         | USBTC08_ERROR_THREAD_FAIL    | Athreading function failed.                       |
| 12         | USBTC08_ERROR_PIPE_INFO_FAIL | Can not get USB pipe information.                 |
| 13         | USBTC08_ERROR_NOT_CALIBRATED | No calibration date was found.                    |
| 14         | USBTC08_ERROR_PICOPP_TOO_OLD | An old picopp.sys driver was found on the system. |

Note: These reserved error code values are only meaningful to Pico technical support staff, but they are supplied to allow developers to display warnings in their applications. For more details on error codes, see  $\underline{\text{troubleshooting}}$ .

| Arguments: |        |                               |
|------------|--------|-------------------------------|
|            | handle | -Specifies the USBTC-08 unit. |

| Returns: |            |                                                                |
|----------|------------|----------------------------------------------------------------|
|          | -1         | -Invalid handle.                                               |
|          | Error code | -See the error code information above for further explanation. |

### 3.3.3 New USB mode only

#### 3.3.3.1 usb\_tc08\_set\_channel

You should call this routine once for each channel that you want to use. You can do this any time after calling <u>usb\_tc08\_open\_unit</u>. By default, all channels are disabled.

| Arguments: |         |                                                                                                    |
|------------|---------|----------------------------------------------------------------------------------------------------|
|            | handle  | -Specifies the USBTC-08 unit.                                                                                                    |
|            | channel | -Specifies which channel you want to set the details for: this should be between 0-8 (0 denotes the cold junction.)                                                                                                    |
|            | tc_type | -Specifies what type of thermocouple is connected to this channel. Set to one of the following characters: 'B', 'E', 'J', 'K', 'N', 'R', 'S', 'T.' Use a space in quotes to disable the channel. Voltage readings can be obtained by passing 'X' as the character. |

| Returns: |   |                                       |
|----------|---|---------------------------------------|
|          | 0 | -Use <u>usb_tc08_get_last_error</u> . |
|          | 1 | -Routine was successful.              |

Note: The CJC is always enabled automatically if a thermocouple is being used. When no channels are active as thermocouples, the CJC can be optionally enabled or disabled.

#### 3.3.3.2 usb\_tc08\_run

This routine starts the unit running with a sampling interval, specified in milliseconds. This routine should be called after <u>usb\_tc08\_set\_channel</u> has been called.

| Arguments: |          |                                                                                                    |
|------------|----------|----------------------------------------------------------------------------------------------------|
|            | handle   | -Specifies the USBTC-08 unit.                                                                                                    |
|            | interval | -Specifies the requested sampling period. You can use<br>usb tc08 get minimum interval ms to obtain the smallest sampling<br>period permitted with the current setup. |

| Returns: |          |                                         |
|----------|----------|-----------------------------------------|
|          | 0        | -Use <u>usb_tc08_get_last_error</u> .   |
|          | Interval | -Actual interval allowed by the driver. |

#### 3.3.3.3 usb\_tc08\_get\_single

The channels must be set up before calling this function, and the unit must not have been put into Streaming mode with  $\underline{usb} \underline{tc08} \underline{run}$ , as this will cause  $\underline{usb}\underline{tc08}\underline{get}\underline{single} \underline{tofail}$ . The function will convert all readings on demand. For more details and an example see the  $\underline{Get} \underline{Single} \underline{mode}$  section.

| Arguments: |                |                                                                                                    |
|------------|----------------|----------------------------------------------------------------------------------------------------|
|            | handle         | -Specifies the USBTC-08 unit.                                                                                                    |
|            | temp           | -Pointer to an array of length [9]. There are 9 channels on the USBTC-08 (8+cold junction) and the readings are always placed in the array subscript corresponding to the channel number. Channels which are not enabled are filled with QNaN values. |
|            | overflow_flags | -Pointer to a variable containing a set of bit flags that are set high when an overflow occurs on a particular channel. An overflow occurs when the input signal is higher than the measuring range of the USBTC-08.                                  |
|            |                | The lowest significant bit (bit 0) represents channel 0 (the cold juction channel) and bit 8 represents channel 8 (the last thermocouple channel). Bitwise comparisons should be performed to determine the overflow state of each channel.           |
|            | units          | -Specifies the temperature units for returned data:                                                                                                    |
|            |                | 0:USBTC08_UNITS_CENTIGRADE 1:USBTC08_UNITS_FAHRENHEIT 2:USBTC08_UNITS_KELVIN 3:USBTC08_UNITS_RANKINE                                                                                                    |

| Returns: |   |                                                                         |
|----------|---|-------------------------------------------------------------------------|
|          | 0 | -An error occurred, use <u>usb_tc08_get_last_error</u> to get the code. |
|          | 1 | -The function succeeded.                                                |

### 3.3.3.4 usb\_tc08\_get\_temp

```
long usb_tc08_get_temp( short handle,
```

```
float * temp_buffer,
long * times_ms_buffer,
long buffer_length,
short * overflow,
short channel,
short units,
short fill missing)
```

Once you open the driver and set up some channels, you can call the  $\underline{usb\_tc08\_run}$  routine. The driver will then begin to continually take readings from the USBTC-08. Use the  $\underline{usb\_tc08\_get\_temp}$  routine to retrieve readings from the driver's buffer periodically. The function must be called at least once per minute to avoid losing data (the driver's buffer is circular, so the oldest readings will be overwritten first).

<u>Streaming mode</u> relies on the driver to buffer readings without interruption. If the driver does not get enough share of the PC's processor time (the most frequent cause of which is too many applications running at the same time), readings will be dropped and the sample buffer will be padded with <u>QNaN</u> floating integers.

Warning: The padding of the buffer is also dependent on the performance of the PC and under very heavy processor loading, padding may not always be accurate.

| Arguments: |                 |                                                                                                    |
|------------|-----------------|----------------------------------------------------------------------------------------------------|
| Arguments. | handle          | -Specifies the USBTC-08 unit.                                                                                                    |
|            | temp_buffer     | -Pointer to a location where the readings are to be placed.                                                                                                    |
|            | times_ms_buffer | -Returns the time that the first channel was converted (optional.)                                                                                                    |
|            | buffer_length   | -Length of data buffers.                                                                                                    |
|            | overflow        | -Pointer to a variable that will be assigned a value of 1 if an overflow occured on any of the readings copied into temp_buffer, or 0 if an overflow did not occur. An overflow occurs when the input signal is higher than the measuring range of the USBTC-08. |
|            | channel         | -Specifies the channel to read the temperature from.                                                                                                    |
|            | units           | -Specifies the temperature units for returned data:  0: USBTC08_UNITS_CENTIGRADE 1: USBTC08_UNITS_FAHRENHEIT 2: USBTC08_UNITS_KELVIN 3: USBTC08_UNITS_RANKINE  Voltages are always returned in millivolts                                                        |
|            | fill_missing    | -Choose whether or not to replace QNaN values with the last known value:  0-Use QNaNs to represent missing readings 1-Fill missing readings with previous good reading.                                                                                          |

| Returns: |     |                                                                   |
|----------|-----|-------------------------------------------------------------------|
|          | -1  | -An error occurred, use <u>usb tc08 get last error</u> to get the |
|          |     | code.                                                             |
|          | 0   | -Currently no readings to collect.                                |
|          | > 0 | -Number of readings copied into array (there may still be         |
|          |     | more readings in the driver's internal buffer.)                   |

#### 3.3.3.5 usb\_tc08\_get\_temp\_deskew

Same as  $\underline{usb}$   $\underline{tc08}$   $\underline{get}$   $\underline{temp}$  but the times take account of small differences caused by the order in which channels are converted. Note: Unless there is a specific reason to use the  $\underline{usb}\underline{tc08}\underline{get}\underline{temp}\underline{deskewed}$  routine,  $\underline{usb}\underline{tc08}\underline{get}\underline{temp}$  should be used instead.

| Arguments: |                 |                                                                                                    |
|------------|-----------------|----------------------------------------------------------------------------------------------------|
|            | handle          | -Specifies the USBTC-08 unit.                                                                                                    |
|            | temp            | -Pointer to a location where the temperature is to be placed.                                                                                                    |
|            | times_ms_buffer | -Returns the exact time that this channel was converted (optional.)                                                                                                    |
|            | buffer_length   | -Specifies the length of the sample buffer.                                                                                                    |
|            | overflow        | -Pointer to a variable that will be assigned a value of 1 if an overflow occured on any of the readings copied into temp_buffer, or 0 if an overflow did not occur. An overflow occurs when the input signal is higher than the measuring range of the USBTC-08. |
|            | channel         | -Specifies the channel to read the temperature from.                                                                                                    |
|            | units           | -Specifies the temperature units in which the data are returned:                                                                                                    |
|            |                 | 0:USBTC08_UNITS_CENTIGRADE 1:USBTC08_UNITS_FAHRENHEIT 2:USBTC08_UNITS_KELVIN 3:USBTC08_UNITS_RANKINE                                                                                                    |
|            |                 | Voltages are always returned in millivolts.                                                                                                    |
|            | fill_missing    | -Choose whether or not to replace QNaN values (missing readings) with the last known value:                                                                                                    |
|            |                 | 0-Use QNaNs to represent missing readings.<br>1-Fill missing readings (no QNaNs.)                                                                                                    |

| Returns: |     |                                                                                                    |
|----------|-----|----------------------------------------------------------------------------------------------------|
|          | -1  | -An error occurred, use <u>usb_tc08_get_last_error</u> to get the code.                                   |
|          | 0   | -Currently no readings to collect.                                                                        |
|          | > 0 | -Number of readings copied into array (there may still be more readings in the driver's internal buffer.) |

### 3.3.4 Legacy mode only

### 3.3.4.1 usb\_tc08\_legacy\_run

```
short usb_tc08_legacy_run(short handle)
```

This routine starts the sampling thread and forces the specified unit to run in legacy mode.

| Arguments: |        |                               |
|------------|--------|-------------------------------|
|            | handle | -Specifies the USBTC-08 unit. |

| Returns: |   |                                       |
|----------|---|---------------------------------------|
|          | 0 | -Use <u>usb tc08 get last error</u> . |
|          | 1 | -Legacyrun successful.                |

#### 3.3.4.2 usb\_tc08\_legacy\_set\_channel

You should call this routine once for each channel that you would like to take readings from. You can do this any time after calling <u>usb tc08 open unit</u>.

| Arguments: |               |                                                                                                    |
|------------|---------------|----------------------------------------------------------------------------------------------------|
|            | handle        | -Specifies the USBTC-08 unit.                                                                                                    |
|            | channel       | -Specifies which channel you want to set the details for: This should be between 0 and 8.                                                                                                    |
|            | tc_type       | -Specifies what type of thermocouple is connected to this channel. Set to one of the following characters 'B', 'E', 'J', 'K', 'N', 'R', 'S', 'T.' Use a space in quotes to disable the channel.                                                                 |
|            | filter_factor | -Specifies the size of the median filter. Each time the driver takes a reading from this channel, it updates the filtered value by adding a reading to a median filter. The filter factor can be set to any value between 0 - 255 (0 or 1 turns filtering off). |
|            | filter_factor |                                                                                                    |

| Returns: |   |                                       |
|----------|---|---------------------------------------|
|          | 0 | -Use <u>usb_tc08_get_last_error</u> . |
|          | 1 | -Legacy set channel successful.       |

Note: This function should not be called unless you are operating the USBTC-08 in legacy mode, having called <u>usb\_tc08\_legacy\_run</u>.

#### 3.3.4.3 usb\_tc08\_legacy\_get\_temp

Once you open the driver and define some channels, you can call the <u>usb\_tc08\_legacy\_run</u> routine. The driver will then constantly take readings from the USBTC-08. Temperatures are returned in hundredths of a degree Centigrade and voltages are returned in microvolts.

| Arguments: |          |                                                                                                    |
|------------|----------|----------------------------------------------------------------------------------------------------|
|            | channel  | - Specifies from which channel to read temperature. Should be 0 for CJC, 1 for Channel 1, 2 for Channel 2 and so on.                                                                                                    |
|            | temp     | -Pointer to a location where readings are to be placed. Each reading should be compared with 2147483647Lor LONG_MAX (include limits.h) to check for overflows. An overflow occurs when the input signal is higher than the measuring range of the USBTC-08. |
|            | filtered | -Specifies whether or not to filter the data. The readings are median filtered if set to 1.0 causes the unfiltered temperature to be stored in temp. The filter has a depth defined by the filter factor, set during a usb legacy set channel call.         |

| Returns: |   |                                       |
|----------|---|---------------------------------------|
|          | 0 | -Use <u>usb_tc08_get_last_error</u> . |
|          | 1 | -Temperature retrieval successful.    |

Note: This function should not be called unless you are operating the USBTC-08 in legacy mode, having called <u>usb\_tc08\_legacy\_run</u>.

#### 3.3.4.4 usb\_tc08\_legacy\_get\_cold\_junction

This routine retrieves a cold junction temperature reading. This can also be achieved by passing channel=0 to <u>usb tc08 get temp</u>. Temperatures are returned in hundredths of a degree Centigrade. Normally, you do not need to worry about the cold junction temperature, as the driver automatically uses it to compensate thermocouples. It can, however, be useful as an indication of ambient temperature.

| Arguments: |        |                                                                       |
|------------|--------|-----------------------------------------------------------------------|
|            | handle | -Specifies USBTC-08 unit.                                             |
|            | temp   | -Pointer to a location where the temperature reading is to be stored. |

| Returns: |   |                                                             |
|----------|---|-------------------------------------------------------------|
|          | 0 | -Use <u>usb_tc08_get_last_error</u> .                       |
|          | 1 | -Retrieval of cold junction temperature reading successful. |

#### 3.3.4.5 usb\_tc08\_legacy\_get\_driver\_version

```
short usb_tc08_legacy_get_driver_version (void)
```

This routine returns the driver version. This is useful when you need to find out if the latest driver is being

used.

| Arguments: |      |  |
|------------|------|--|
|            | none |  |

| Returns: |                       |  |
|----------|-----------------------|--|
|          | Driver version number |  |

### 3.3.4.6 usb\_tc08\_legacy\_get\_version

This routine sets the 'version' variable to match the version of the USBTC-08 currently being used.

| Arguments: |         |                                                                  |
|------------|---------|------------------------------------------------------------------|
|            | handle  | -Specifies the USBTC-08 unit.                                    |
|            | version | -Pointer to a location where the version number is to be stored. |

| Returns: |   |                                          |
|----------|---|------------------------------------------|
|          | 0 | -Invalid handle.                         |
|          | 1 | -Retrieval of version number successful. |

#### 3.3.4.7 usb\_tc08\_legacy\_get\_cycle

This routine gives the number of complete cycles of readings taken from a particular USBTC-08. Calling <u>usb tc08 legacy get temp</u> causes the most recent reading for the specified channel to be returned immediately. If you wish to record values only when the driver has taken a new reading, you can use this routine to find out how many complete cycles of readings the driver has taken. Then you can call <u>usb tc08 legacy get temp</u>, but only when the cycle has been incremented.

| Arguments: |        |                                                                |
|------------|--------|----------------------------------------------------------------|
|            | handle | -Specifies a USBTC-08 unit.                                    |
|            | cycle  | -Pointer to a location where the cycle number is to be stored. |

| Returns: |   |                                       |
|----------|---|---------------------------------------|
|          | 0 | -Use <u>usb_tc08 get_last_error</u> . |
|          | 1 | -Legacy get cycle successful.         |

Tip: Do not test for an exact cycle number; instead, test for a different cycle number as your application may have missed readings. See the <u>Legacy mode</u> section for an example.

Note: This function should not be called unless you are operating the USBTC-08 in legacy mode, having called <u>usb\_tc08\_legacy\_run</u>.

### 3.4 Programming

#### 3.4.1 Introduction

We supply examples for the following programming languages:

Cand C++
Delphi
Excel
LabVIEW
Visual Basic
HP-Vee

#### 3.4.2 C and C++

#### C

either

or

The Cexample program is a generic Windows application: it does not use Borland AppExpert or Microsoft AppWizard. To compile the program, create a new project containing the following files:

```
usb_tc08tes.c
usb_tc08tes.rc
usbtc08bc.lib(Borland32-bitapplications)
usbtc08.lib(MicrosoftVisualC32-bitapplications)
```

The following files must be in the same directory:

```
usb_tc08tes.rch
usbtc08.h
usb tc0832.dl1(All32-bitapplications)
```

#### C++

C++ programs can access all versions of the driver. If usbtc08. h is included in a C++ program, the PREF1 macro expands to extern "C": this disables name-mangling (or name-decoration), and enables C++ routines to make calls to the driver routines using C headers.

### 3.4.3 Delphi

The WIN sub-directory contains a simple program usbtc08.dpr which opens the drivers and reads temperatures from the three channels. You will need the following files to build a complete program.

- usbtc08fm.dfm
- usbtc08fm.pas
- usbtc08.inc

The file  ${\tt USBTC08.inc}$  contains procedure prototypes for the driver routines: you can include this file in your application.

This example has been tested with Delphi versions 1, 2 and 3.

#### 3.4.4 Excel

The easiest way to transfer data to Excel is to use the PicoLog software application.

If, however, you need to do something that is not possible using PicoLog, you can write an Excel macro which calls usbtc08. dll to read in a set of data values. The Excel Macro language is similar to Visual Basic.

The example USBTC0832.XLS reads in 20 values of the cold junction temperature and channel 1 temperature, one per second, and assigns them to cells A1..B20.

#### 3.4.5 LabVIEW

While it is possible to access all of the driver routines described earlier, it is easier to use the special LabVIEW access routine. The usb\_tc08.11b library in the DRIVERS sub-directory shows how to access this routine.

To use this routine, <code>copy usb\_tc08.1lb</code> and <code>usb\_tc0832.vi</code> to your LabVIEW <code>user.lib</code> directory. You will then need <code>usb\_tc08sub-vi</code>, and an example sub-vi which demonstrate how to use them. You can use one of these sub-vis for each of the channels that you wish to measure. The sub-vi returns a temperature for thermocouple types.

#### 3.4.6 Visual Basic

The DRIVERS directory contains the following files, created in Visual Basic 6:

USBTC0832.VBP USBTC0832.BAS USBTC0832.FRM USBTC0832.VBW

#### 3.4.7 HP-Vee

The example program  $usb_{tc08.vee}$  shows how to collect a block of data from the  $usb_{tc08.vee}$ . There are prototypes in  $usb_{tc08.vee}$ .

# 3.5 Troubleshooting

The following table lists each of the error codes described in the <u>usb\_tc08\_get\_last\_error</u> section, and divides them into categories, so that you know what to do in the event of a particular error occurring.

| Error code | Description                          | Category |
|------------|--------------------------------------|----------|
| 1          | USBTC08_ERROR_OS_NOT_SUPPORTED       | P*       |
| 2          | USBTC08_ERROR_NO_CHANNELS_SET        | Р        |
| 3          | USBTC08_ERROR_INVALID_PARAMETER      | Р        |
| 4          | USBTC08_ERROR_VARIANT_NOT_SUPPORTED  | P*       |
| 5          | USBTC08_ERROR_INCORRECT_MODE         | Р        |
| 6          | USBTC08_ERROR_ENUMERATION_INCOMPLETE | S        |
| 7          | USBTC08_ERROR_NOT_RESPONDING         | S        |
| 8          | USBTC08_ERROR_FW_FAIL                | S        |
| 9          | USBTC08_ERROR_CONFIG_FAIL            | S        |
| 10         | USBTC08_ERROR_NOT_FOUND              | S        |
| 11         | USBTC08_ERROR_THREAD_FAIL            | S        |
| 12         | USBTC08_ERROR_PIPE_INFO_FAIL         | S        |
| 13         | USBTC08_ERROR_NOT_CALIBRATED         | S        |
| 14         | USBTC08_ERROR_PICOPP_TOO_OLD         | S        |

| <u>Key</u> |                                                                                                    |
|------------|----------------------------------------------------------------------------------------------------|
| S          | -Errors in this category indicate that a fault has occurred with the USBTC-08 unit or your PC. Try disconnecting the USBTC-08, then reconnecting it. If this does not work, restart your PC. If this does not work, do the following:                                                                                                    |
|            | <ol> <li>Uninstall the software and restart the PC</li> <li>Reinstall the software and restart the PC</li> <li>If this does not work, download the latest version of the software from <a href="http://www.picotech.com/download.html">http://www.picotech.com/download.html</a> and install this, then restart the PC</li> <li>If this does not work, contact <a href="mailto:support@picotech.com">support@picotech.com</a></li> </ol> |
| P          | -Errors in this category are handled internally within software applications, and only developers need to be aware of their meanings. Find a <u>routine</u> which fails with one of these error codes.                                                                                                    |
| P*         | -Errors in this category are user-dependent and developers should make sure that their application provides suitable error messages for users to read in the event of an error occurring.                                                                                                    |

### 3.6 Glossary

#### CJC

A method of compensating for ambient temperature variations in thermocouple circuits.

#### **Cold junction compensation**

See CJC.

#### Common mode range

The voltage range, relative to the ground of the data logger, within which both inputs of a differential measurement must lie in order to achieve an accurate measurement.

#### DLL

An abbreviation for Dynamic Link Library. Files with this file extension contain a collection of Windows functions designed to perform a specific class of operations.

#### Input impedance

The resistance measured between the input terminals of a circuit.

#### **NFR**

Stands for Noise Free Resolution.

#### Overvoltage protection

The maximum input voltage that can be applied without damaging the unit.

#### QNaN

Stands for Quiet Not a Number. In the context of the USBTC-08, QNaNs are numbers created artificially to fill in gaps in sampling. These gaps are interruptions caused by lack of available PC or laptop processor time, normally caused by too many applications being open simultaneously. QNaNs are defined in the IEEE 754-1985 ISO standard and are indeterminate, meaning no two QNaNs have the same value.

InC/C++, the **int\_isnan(double)** function in the **<float.h>** header can be used to identify QNaN float representations, cast to a **double** first. QNaNs will not cause an error if arithmetic operations are performed on them-however, the results will remain indeterminate.

#### Resolution

A value in bits, indicating how many increments of an analog input signal can be detected by a digital measurement system. A high resolution measurement system detects smaller signal increments than a low resolution measurement system.

#### **Thermocouple**

A device consisting of two dissimilar metals joined together. The thermoelectric voltage developed between the two junctions is proportional to the temperature difference between the junctions.

#### Type B thermocouple

Type B thermocouples are made from platinum and rhodium and are suitable for high temperature measurements of up to 1820°C. Unusually, due to the shape of their temperature/voltage curve, type B thermocouples give the same output at 0°C as at 42°C.

#### Type Ethermocouple

Type E thermocouples are made from chromel and constantan. They have a high output (68uV/°C), making them well suited to low temperature (cryogenic) use. They are non-magnetic.

#### Type J thermocouple

Type J thermocouples are made from iron and constantan. They measure temperatures in the range-210 to +1200°C. The main application is with old equipment that can not accept the more modern thermocouple. J types should not be used above 760°C, as an abrupt magnetic transformation will cause permanent decalibration.

#### Type K thermocouple

Type K thermocouples are low-cost, general purpose thermocouples, made from chromel and alumel, operating in the -270°C to +1370°C temperature range. Sensitivity is approx 41 uV/°C.

#### Type N thermocouple

Type N thermocouples are made from nicrosil and nisil. The high stability and resistance to high temperature oxidation of these thermocouples make them suitable for measuring high temperatures. They are less expensive than platinum types B,R, and S and were designed to be an improved type K.

#### Type R thermocouple

Type R thermocouples are made from platinum and rhodium, and are suitable for high temperature measurements of up to 1760°C. Low sensitivity (10uV/°C) and high cost make them unsuitable for general purpose use.

#### Type Sthermocouple

Type S thermocouples are made from platinum and rhodium, and are suitable for high temperature measurements of up to 1760°C. Low sensitivity (10uV/vC) and high cost make these thermocouples unsuitable for general purpose use. Due to their high stability, type S thermocouples are used as the standard of calibration for the melting point of gold.

#### Type T thermocouple

Type T thermocouples are made from copper and constantan, are highly accurate, and operate in the 270°C to +400°C temperature range.

#### **USB**

USB stands for Universal Serial Bus. This is a standard port that enables you to connect external devices to PCs. A typical USB 1.1 port supports a data transfer rate of 12 Mbps (12 mega bits per second), and is much faster than a serial port.

#### USBTC08\_INFO

```
typedef structtUSBTC08Info
{
    short Size;
    short DriverVersion;
    short PicoppVersion;
    short HardwareVersion;
    short Variant;
    charszSerial[USBTC08_MAX_SERIAL_CHARS];
    charszCalDate[USBTC08_MAX_DATE_CHARS];
}USBTC08_INFO,*LPUSBTC08_INFO;
```

This structure is used to receive information from the <u>usb tc08 get unit info</u> function and is defined in the <u>usbtc08</u>. h header file. Note: If the programming language you are using does not support structures, use the <u>usb tc08 get formatted info</u> function.

# Index

# - C -

C 33
C++ 33
Cold junction 9
Connection 2
Contact details 7

# - D -

Delphi 33 **DLLs** 10 **Driver routines** 15 usb tc08 close unit 15, 19 usb\_tc08\_get\_formatted\_info 15, 21 usb\_tc08\_get\_last\_error 15, 21 usb\_tc08\_get\_minimum\_interval\_ms 15, 20 usb\_tc08\_get\_single 15, 24 15, 24 usb\_tc08\_get\_temp usb tc08 get temp deskew usb\_tc08\_get\_unit\_info 15, 20 usb tc08 legacy get cold junction usb\_tc08\_legacy\_get\_cycle 15, 32 usb\_tc08\_legacy\_get\_driver\_version 15, 30 usb\_tc08\_legacy\_get\_temp 15, 29 usb\_tc08\_legacy\_get\_version 15, 31 usb\_tc08\_legacy\_run 15, 28 usb\_tc08\_legacy\_set\_channel 15, 28 usb tc08 open unit 15, 16 usb\_tc08\_open\_unit\_async usb tc08 open unit progress usb\_tc08\_run 15, 23 usb\_tc08\_set\_channel 15, 23 usb\_tc08\_set\_mains 15, 20 usb\_tc08\_stop 15, 19 usb\_tc08\_temp\_deskew 27

# - E -

Error codes 21, 35 Excel 34

# - G -

Get single mode 10, 12

# - H -

Hot junction 9 HP-Vee 34

# - | -

Impedance 8 Installation 2

# - L -

LabVIEW 34 Legacy mode 10, 13

# - M -

Modes of operation 10, 12
Get single 10, 12
Legacy 10, 13
Streaming 10
MS Excel 34

## - P -

Programming 10, 33 C 33 C++ 33 Delphi 33 HP-Vee 34 LabVIEW 34 Visual Basic 34

# - Q -

QNaN 24, 27

# - R -

Repairs 6

#### Resolution 8

# - S -

Safety 6 Specification 8 Streaming mode 10

# - T -

Thermocouple 9
Troubleshooting 35

# - U -

usb\_tc08\_close\_unit 15, 19 usb\_tc08\_get\_formatted\_info 15, 21 usb\_tc08\_get\_last\_error 15, 21 usb\_tc08\_get\_minimum\_interval\_ms 15, 20 usb\_tc08\_get\_single 15, 24 usb\_tc08\_get\_temp 15, 24 usb\_tc08\_get\_temp\_deskew usb\_tc08\_get\_unit\_info 15, 20 usb\_tc08\_legacy\_get\_cold\_junction 15, 30 usb\_tc08\_legacy\_get\_cycle 15, 32 usb\_tc08\_legacy\_get\_driver\_version 15, 30 usb\_tc08\_legacy\_get\_temp 15, 29 usb\_tc08\_legacy\_get\_version 15, 31 usb tc08 legacy run usb\_tc08\_legacy\_set\_channel 15, 28 usb\_tc08\_open\_unit 15, 16 usb\_tc08\_open\_unit\_async 15, 17 usb\_tc08\_open\_unit\_progress 15, 18 usb\_tc08\_run 15, 23 usb\_tc08\_set\_channel 15, 23 15, 20 usb\_tc08\_set\_mains 15, 19 usb\_tc08\_stop usb\_tc08\_temp\_deskew 27

# - V -

Visual Basic 34

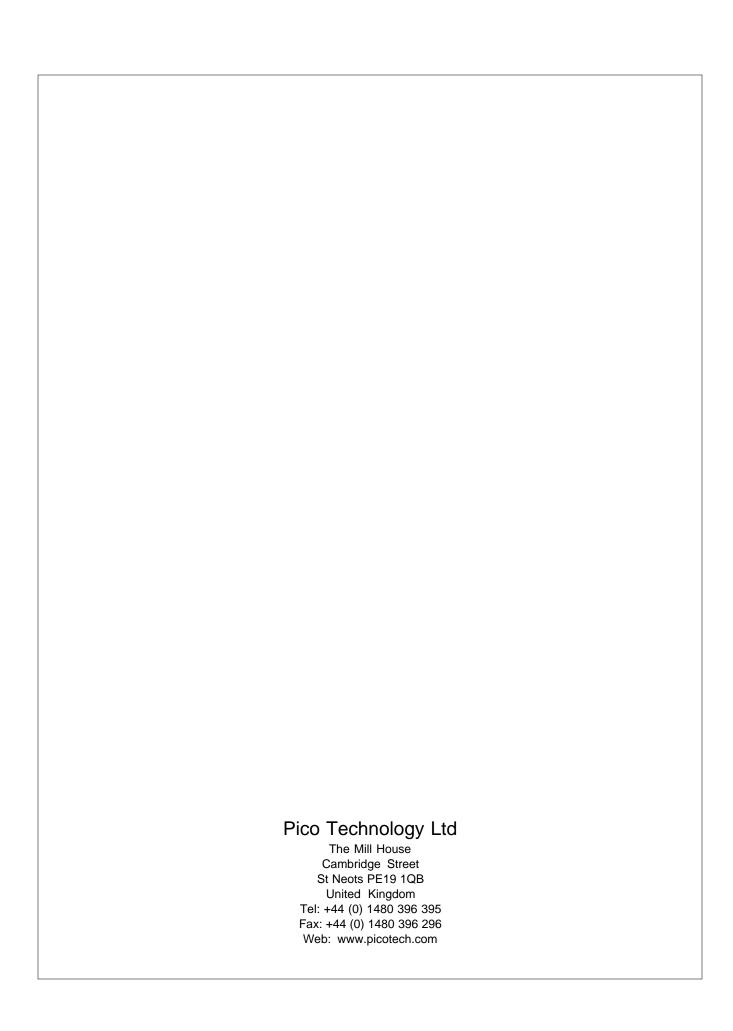